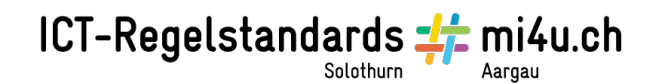

## Vom Pol zum Äquator

## Aufgabe 1: Die Koordinaten

In der folgenden Anleitung wird dir erklärt, wie du die Koordinaten der Ortschaften auf Google Earth ablesen kannst.

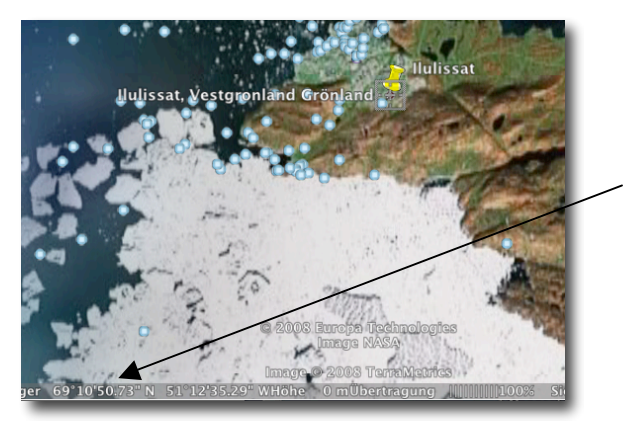

- 1. Gib den Ortschaftsnamen unter dem Suchbegriff «Anfliegen» ein.
- 2. Setze eine Markiernadel an den gefundenen Ort und benenne die Nadel. So findest du jederzeit wieder zu der richtigen Ortschaft zurück.
- 3. Lies die Koordinaten im unteren Fensterrand ab und schreibe sie in die Tabelle.
- 4. Erkundige dich in Wikipedia, was die Längen- und Breitengrade bedeuten. Welche Ortschaft spielt bei deren Bestimmung eine wichtige Rolle?

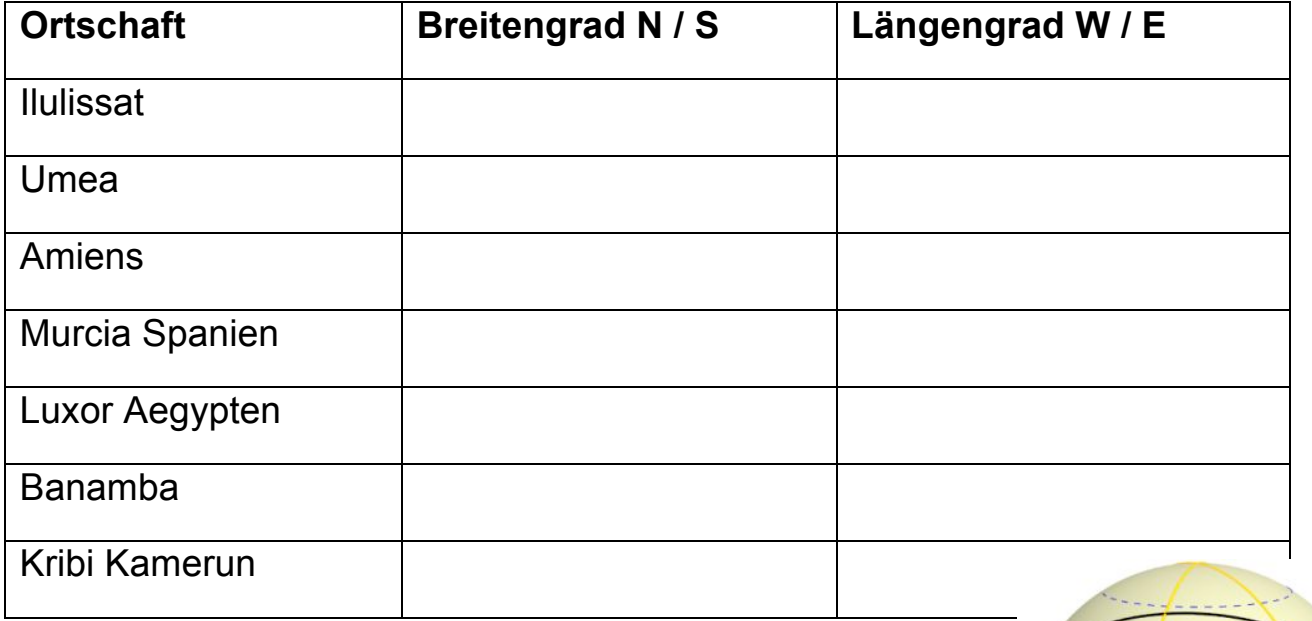

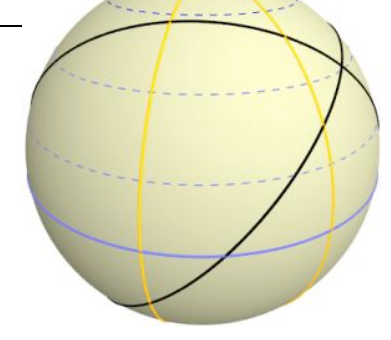

Departement Bildung, Kultur und Sport, Kanton Aargau, Volksschulamt Kanton Solothurn Realisiert durch Pädagogische Hochschule FHNW, Institut Weiterbildung und Beratung, imedias, www.imedias.ch